## **Volunteer & Giving Site**

- How to Enter a Match Request for a Donation You Made
	- You will need a receipt or copy of your check or thank you letter and either the EIN number for the charity or the name of the charity
	- Give Request Match/Donate Request Match For Offline Donation
	- Select Charity or Copy Previous Donation
	- Enter Amount Donated
	- Enter Match Request Amount
	- Upload Receipt
	- Submit Donation

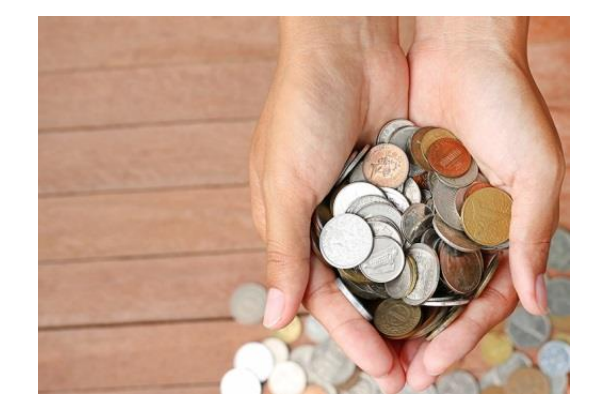

## **Volunteer & Giving Site**

- How to Enter Volunteer Hours
	- You will need either the EIN number for the charity or the name of the charity
	- Give Add/Redeem Hours
	- View/Add Hours
	- Add Hours
	- Select Charity
	- Enter Date You Volunteered
	- Enter Number of Hours

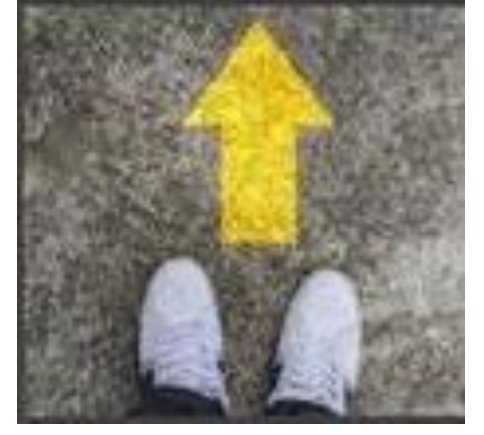

- Enter a Brief Description of the Work You Did
- Did You Use DR Community Hours? / Are You on the Board?
- Submit Hours
- Don't Forget to Redeem Your Hours to Send Funds to the Charity of Your Choice